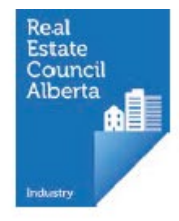

## Renewing your brokerage

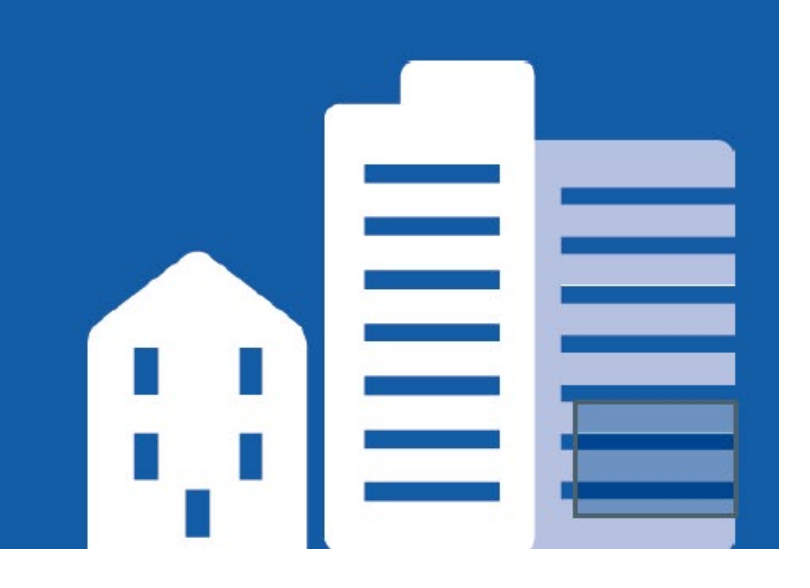

During the renewal period, your Licence Status light turns yellow and the Start Renewal button appears. Brokers initiate their renewal from the My Brokerage tab

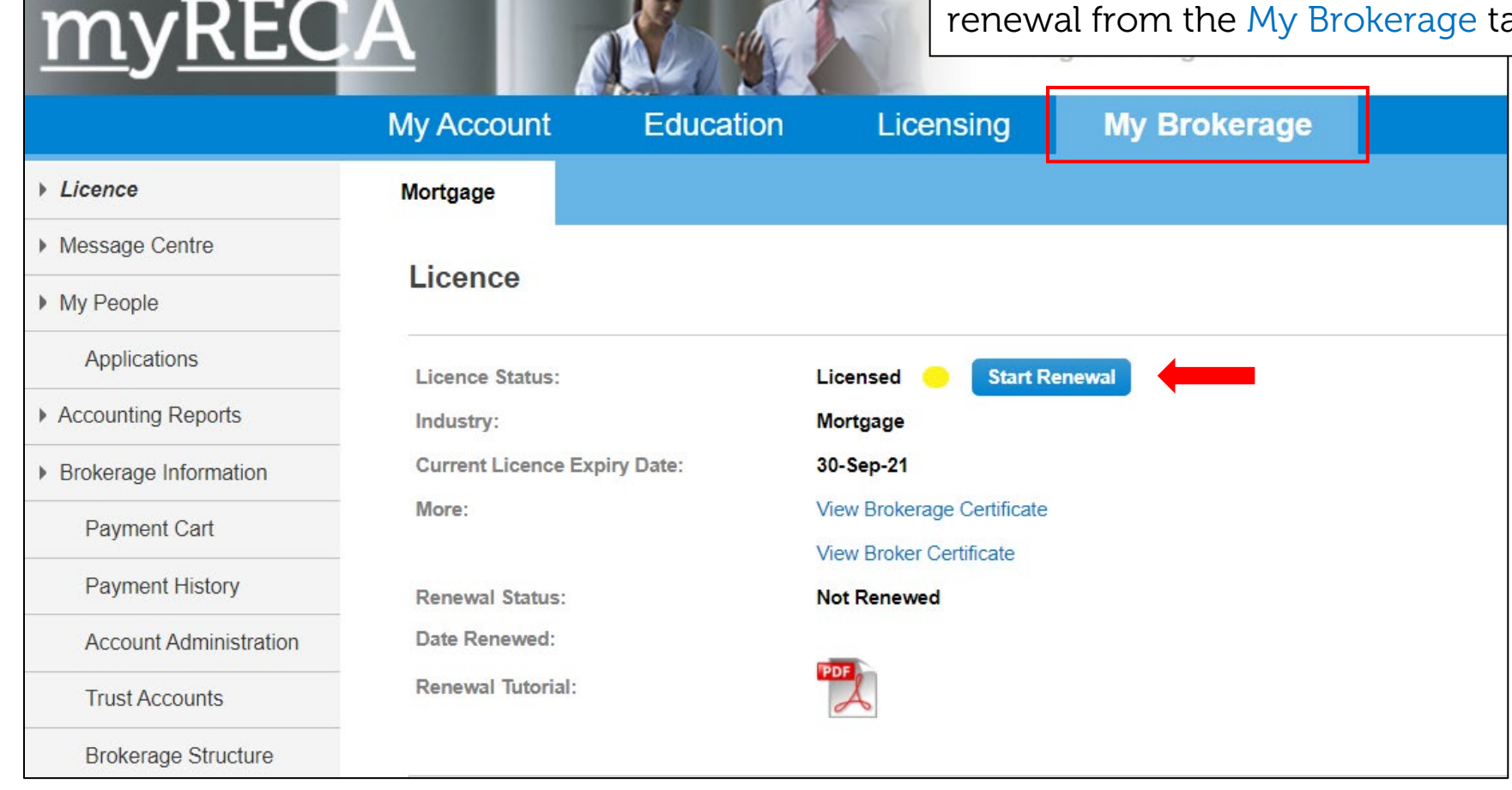

Read the application instructions carefully before beginning the application

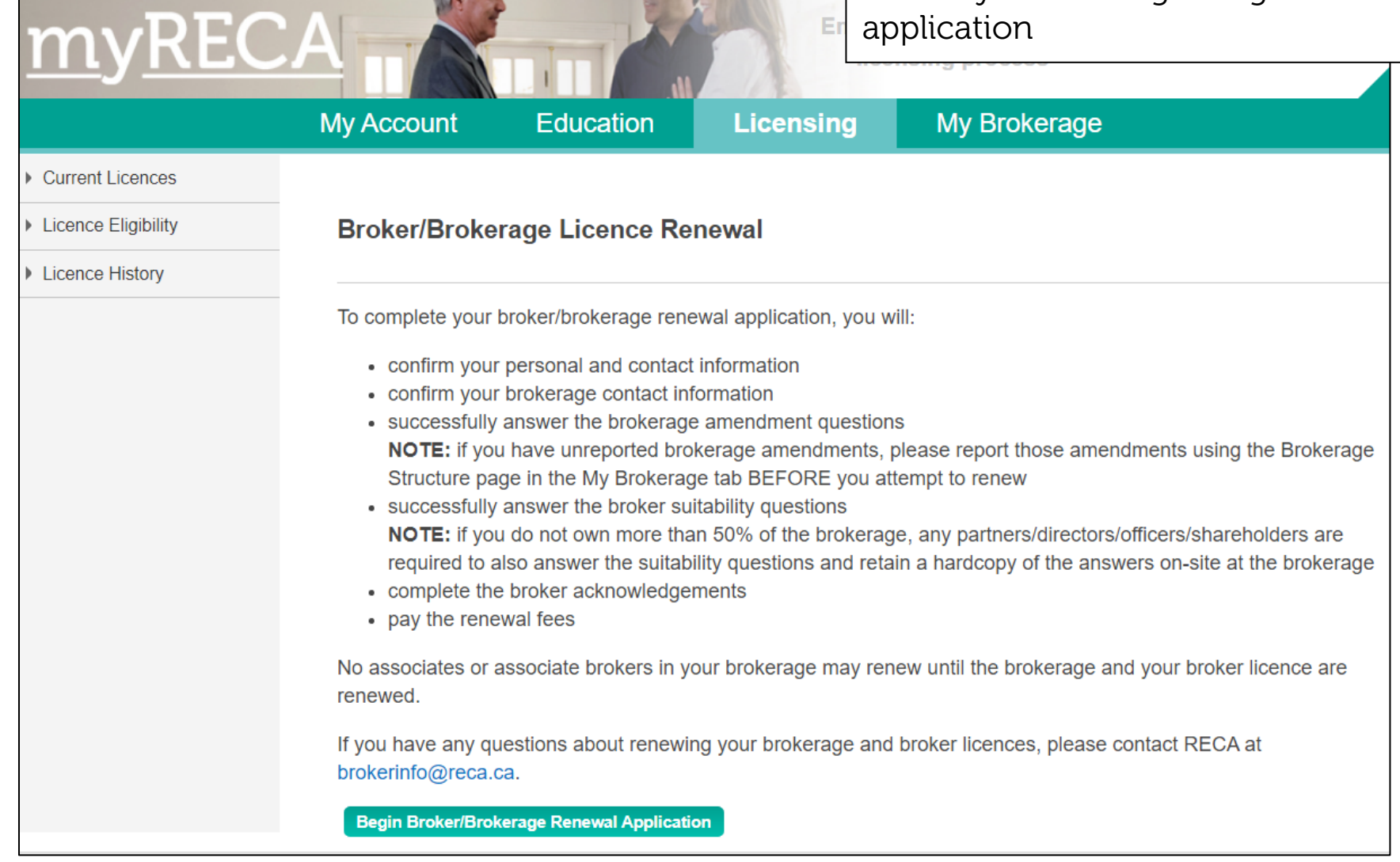

Er

IF 3

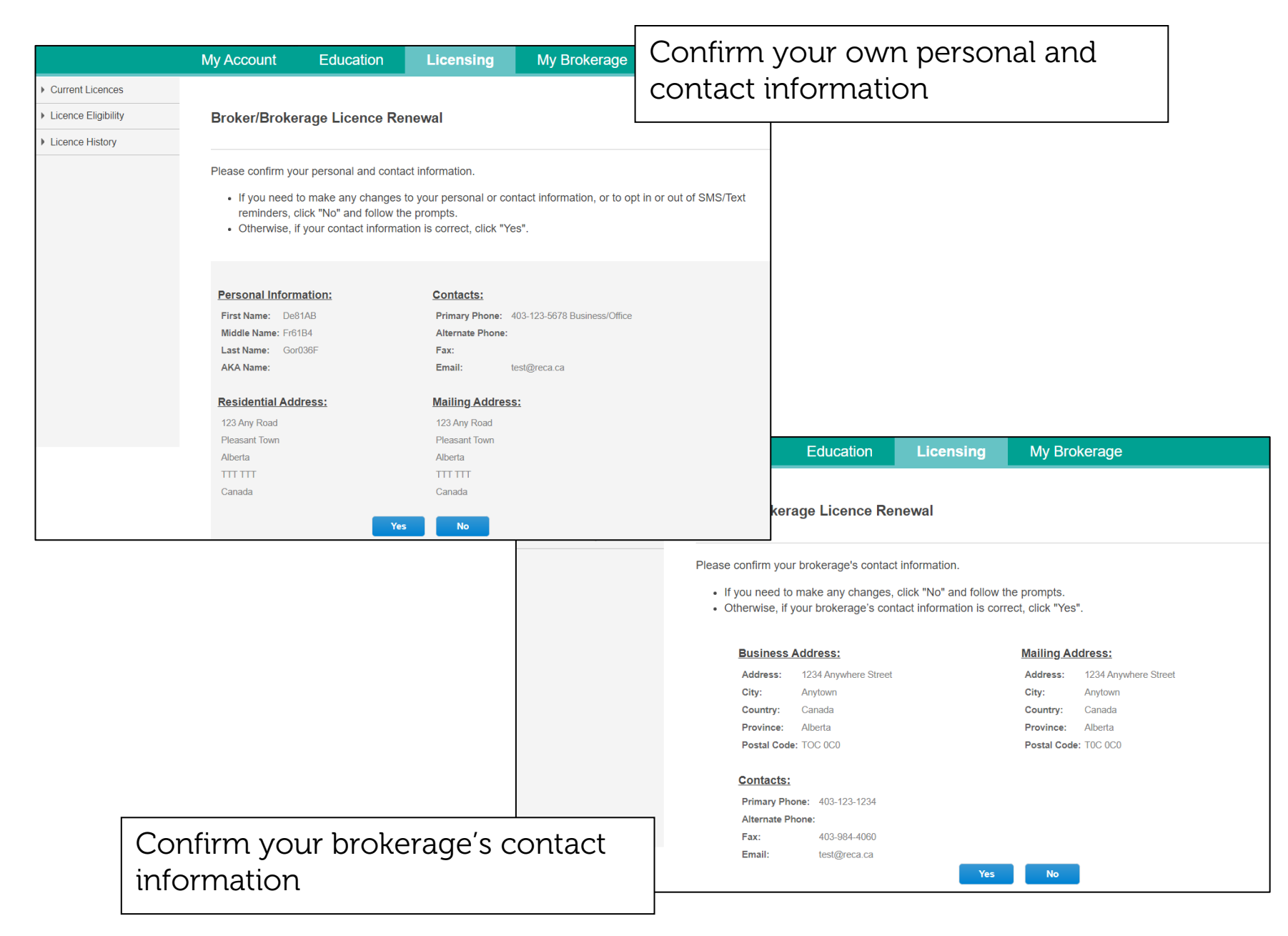

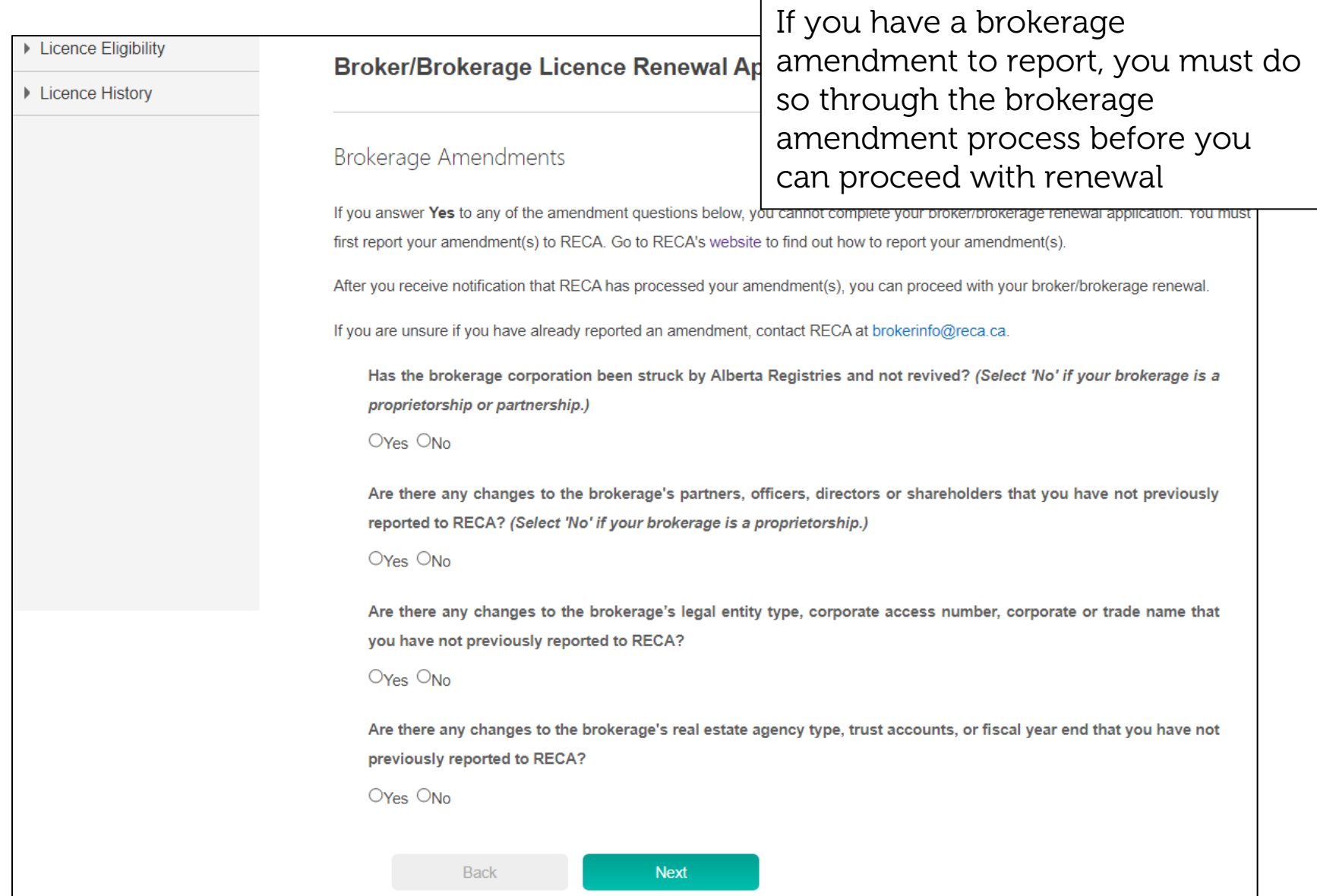

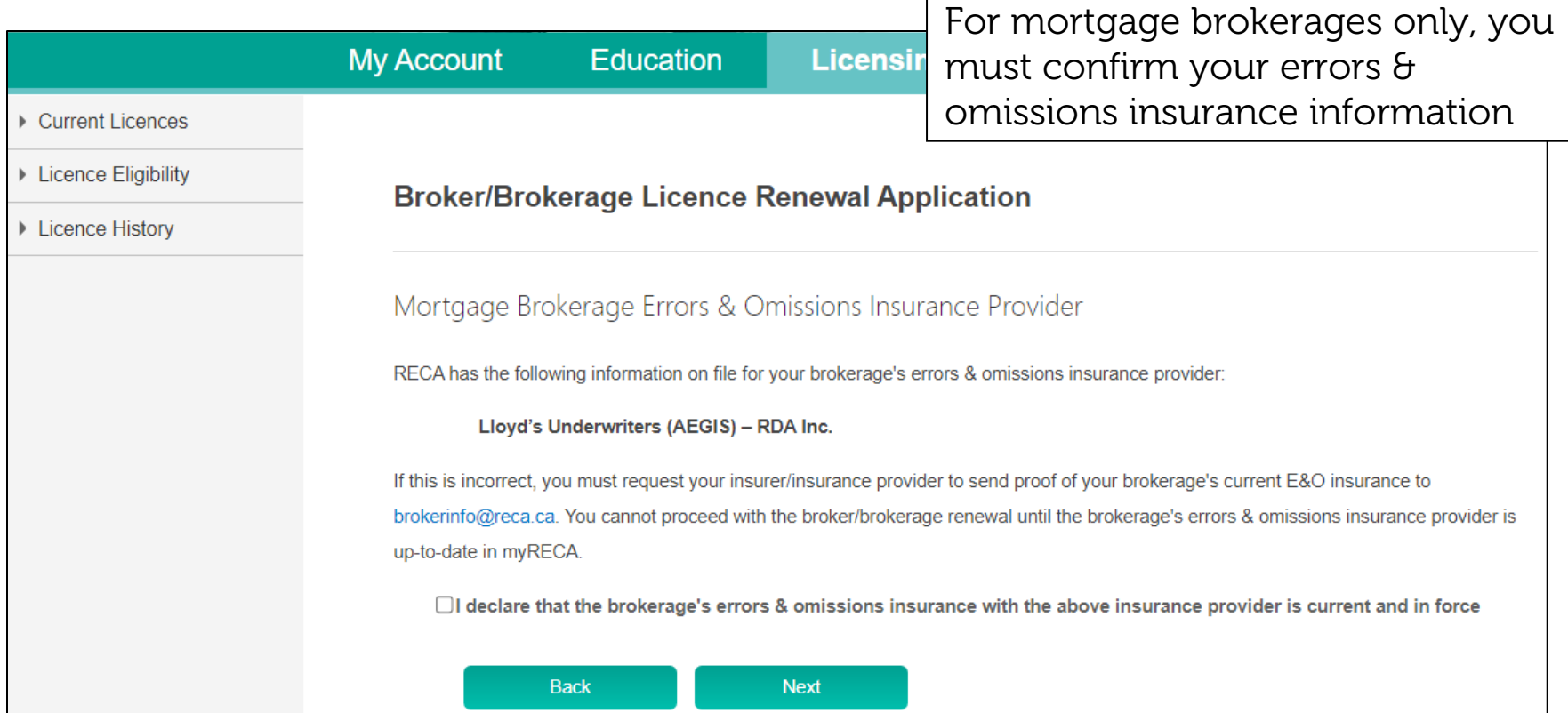

г

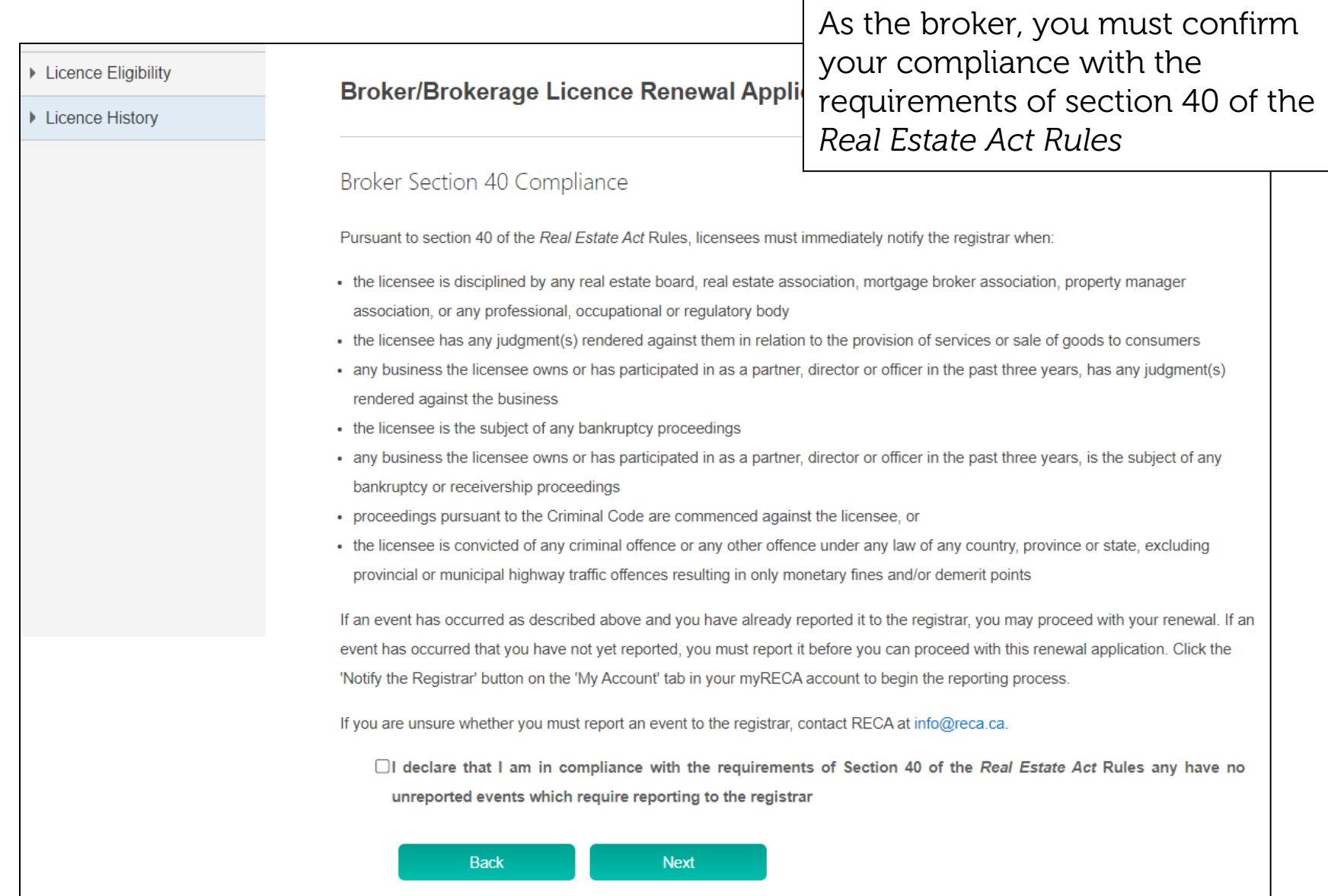

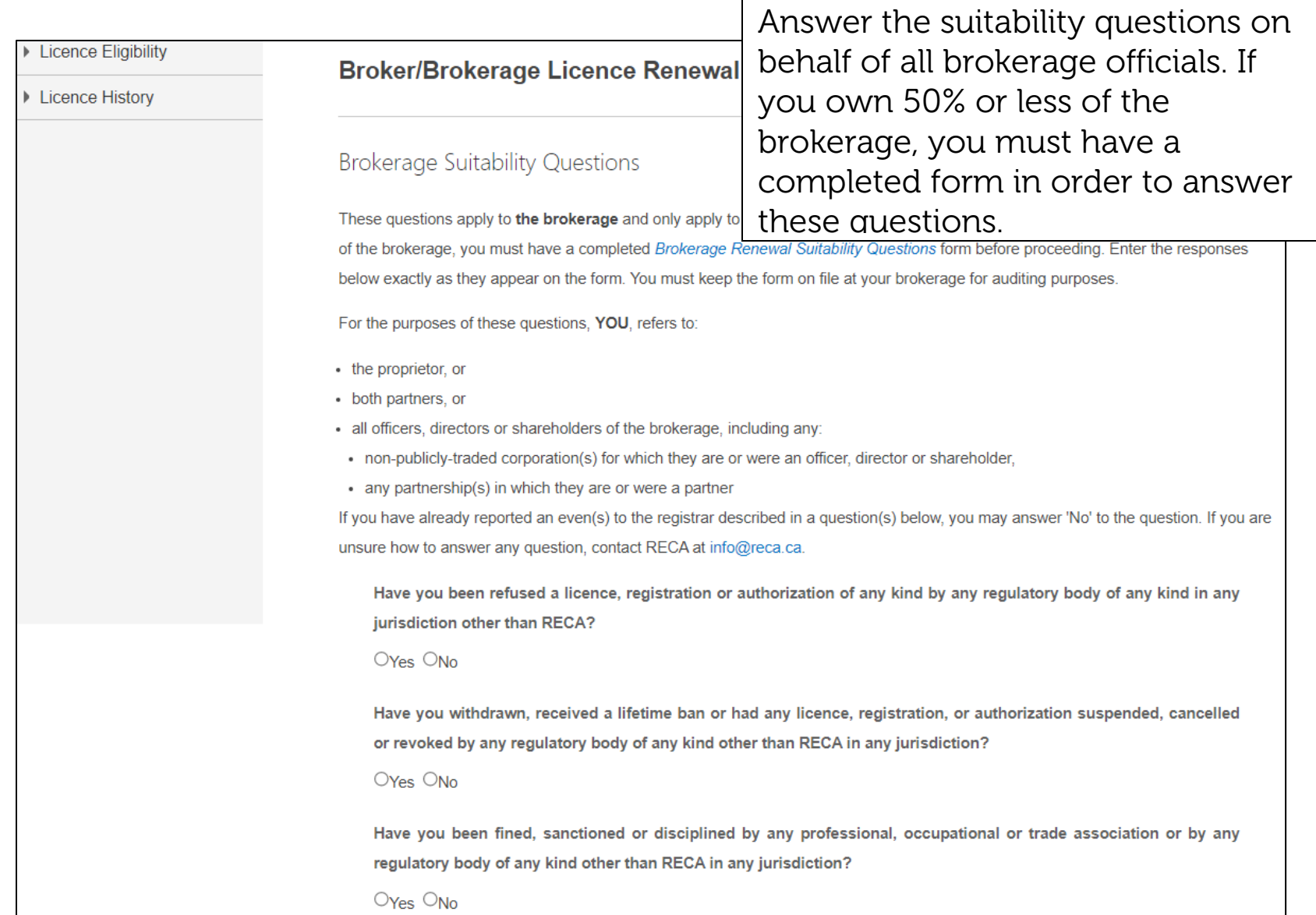

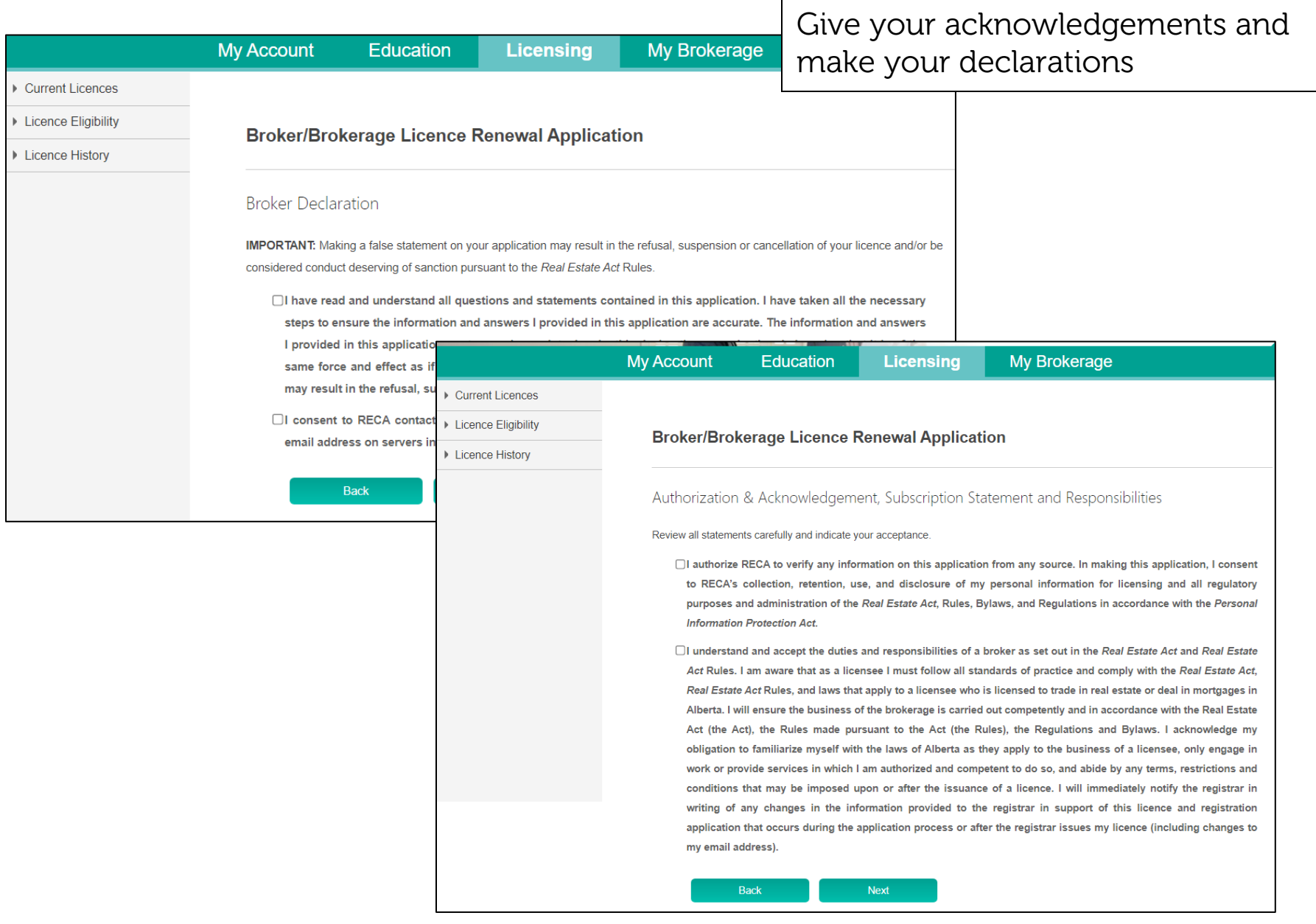

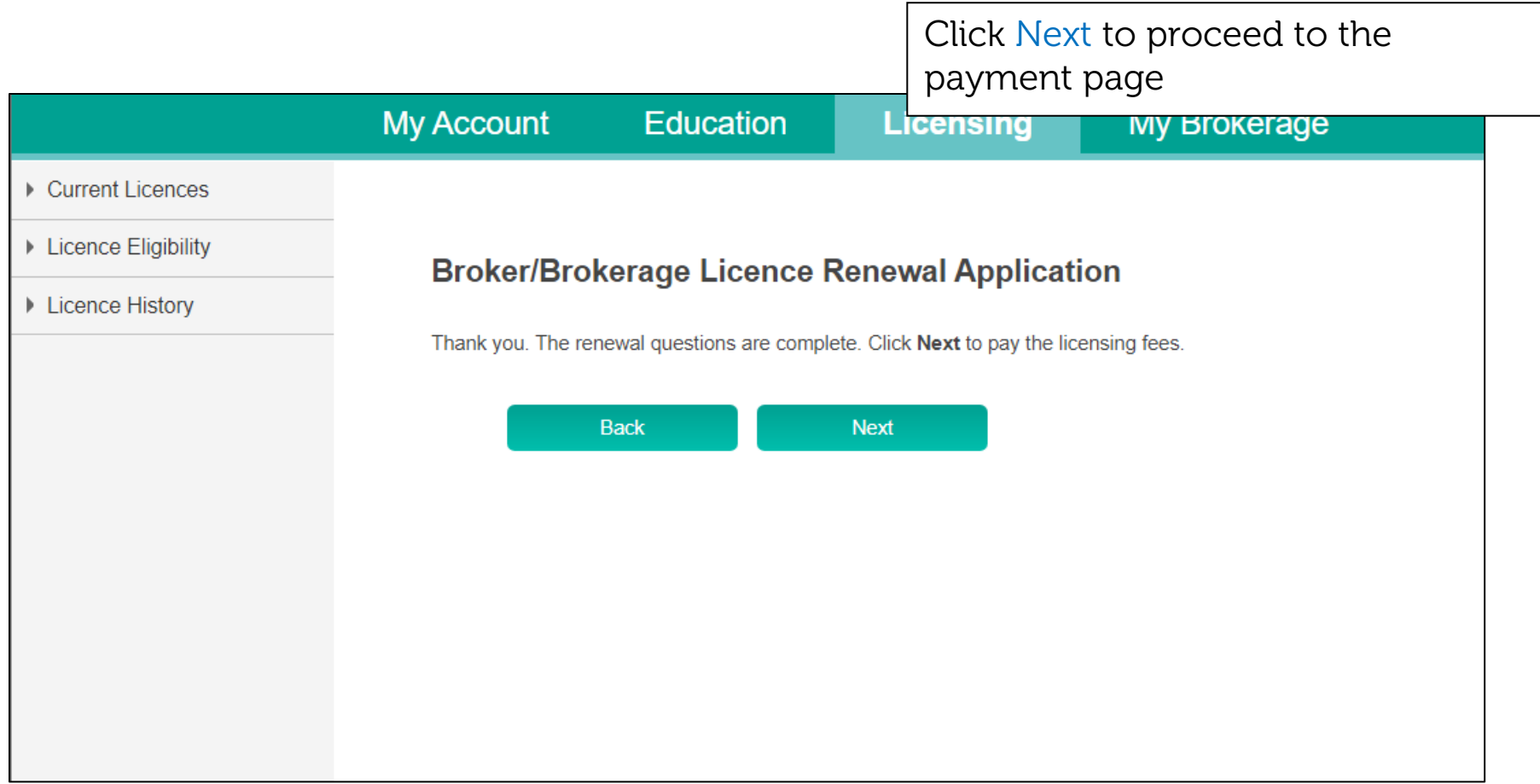

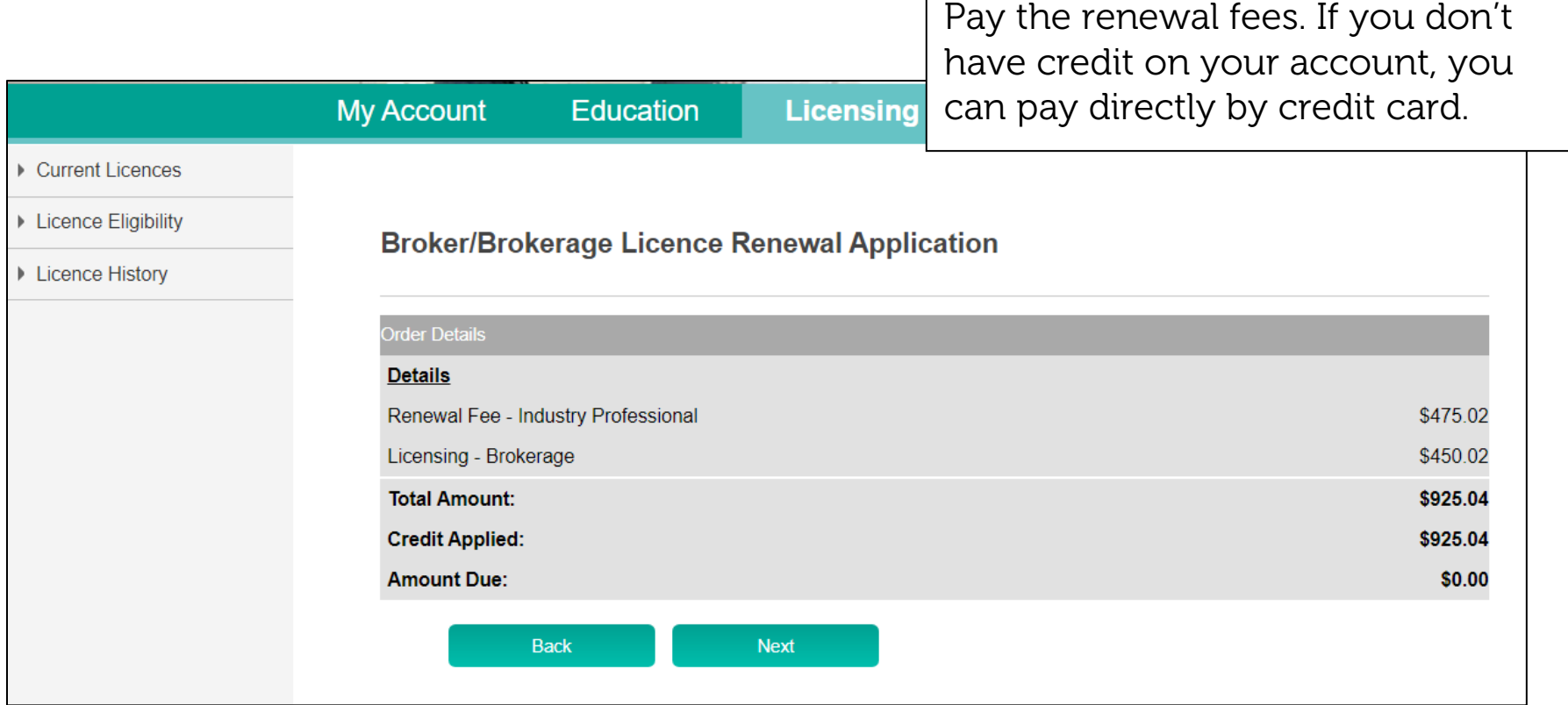

Г

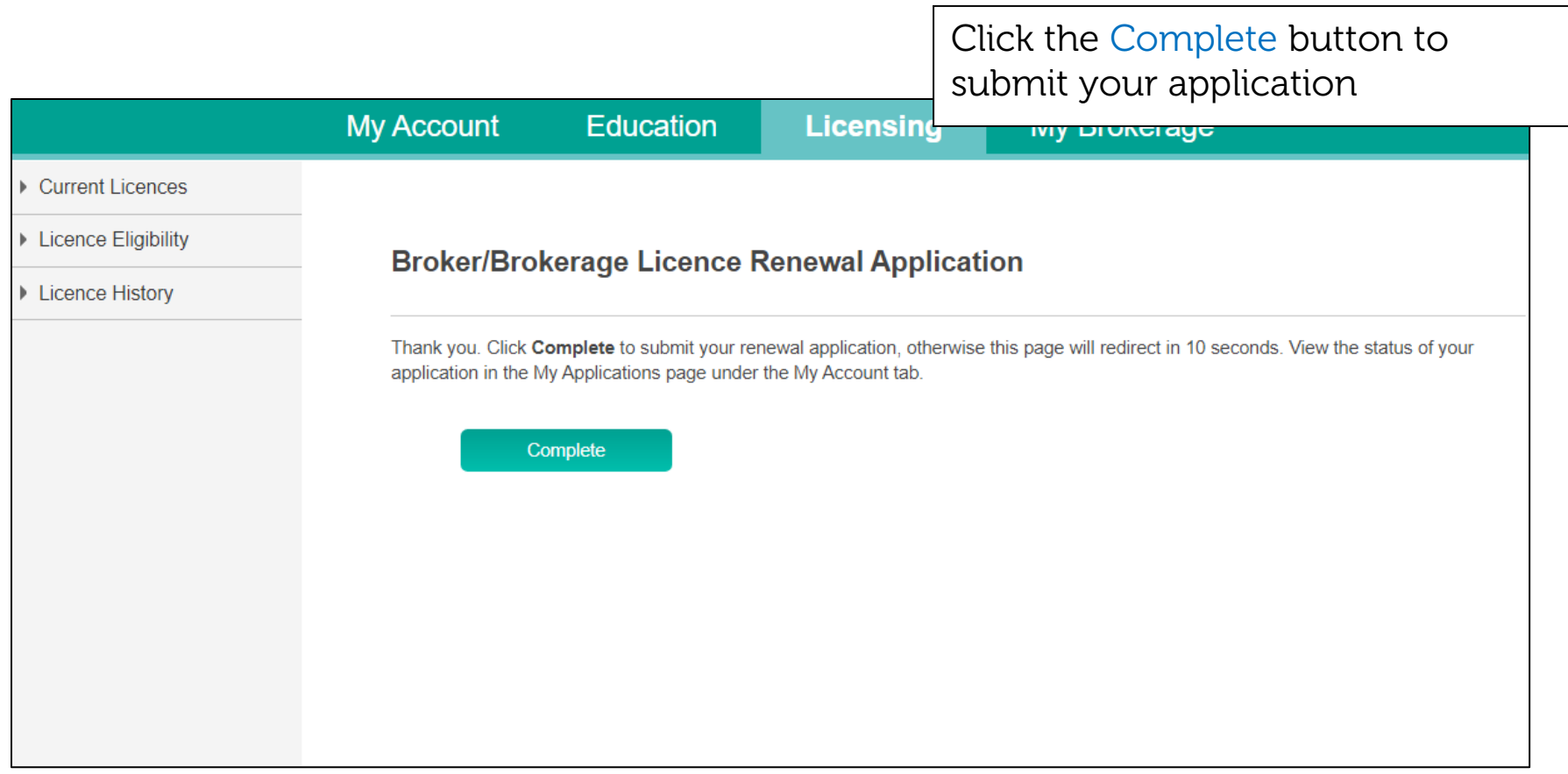

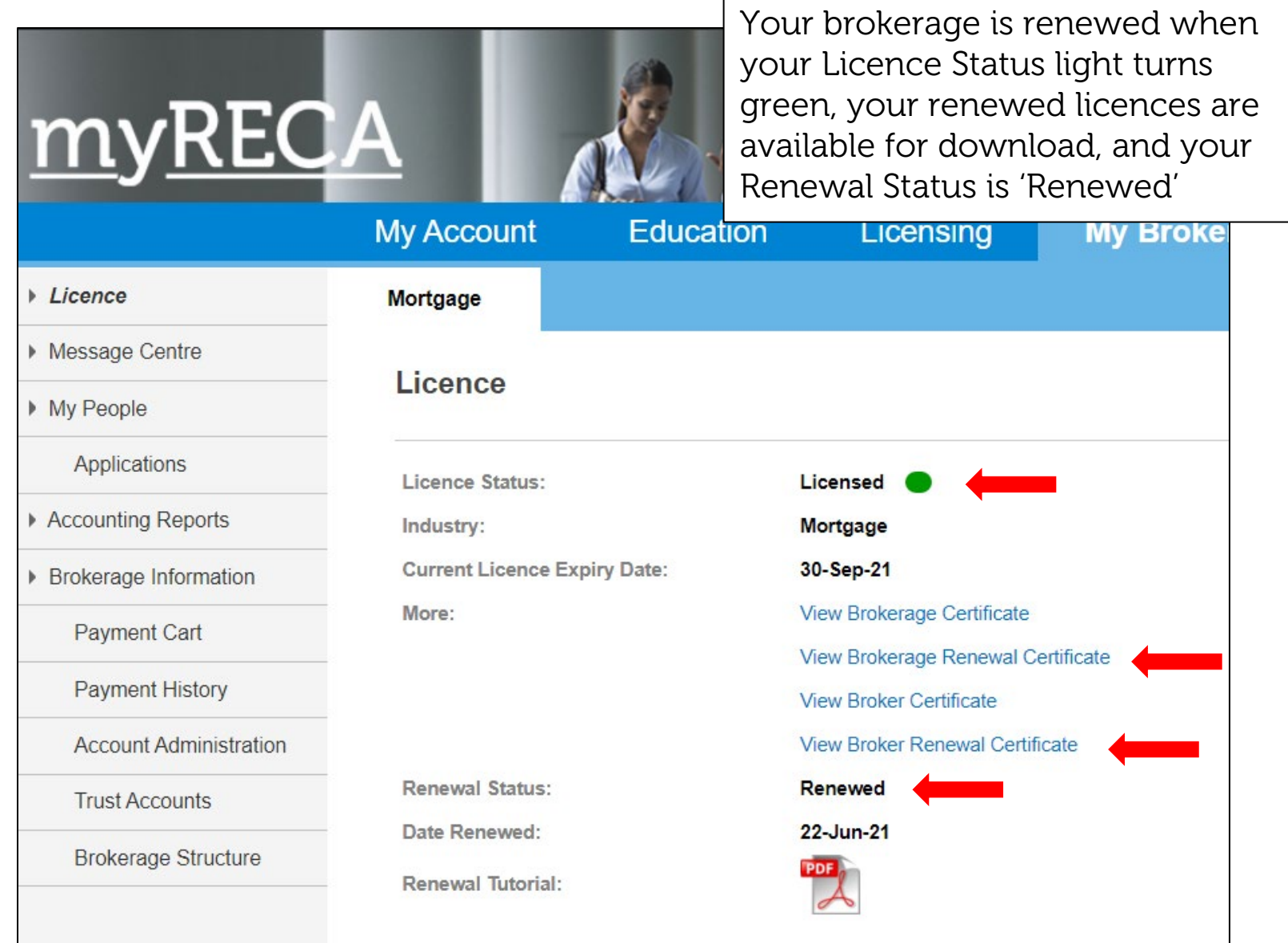